## *1:*

## 投稿した成果を削除する

各機関で成果の「取り下げ」を行った後リポジトリ部へ削除を依頼する。 各機関で削除は絶対に行わないこと。

1) 取り下げ方法

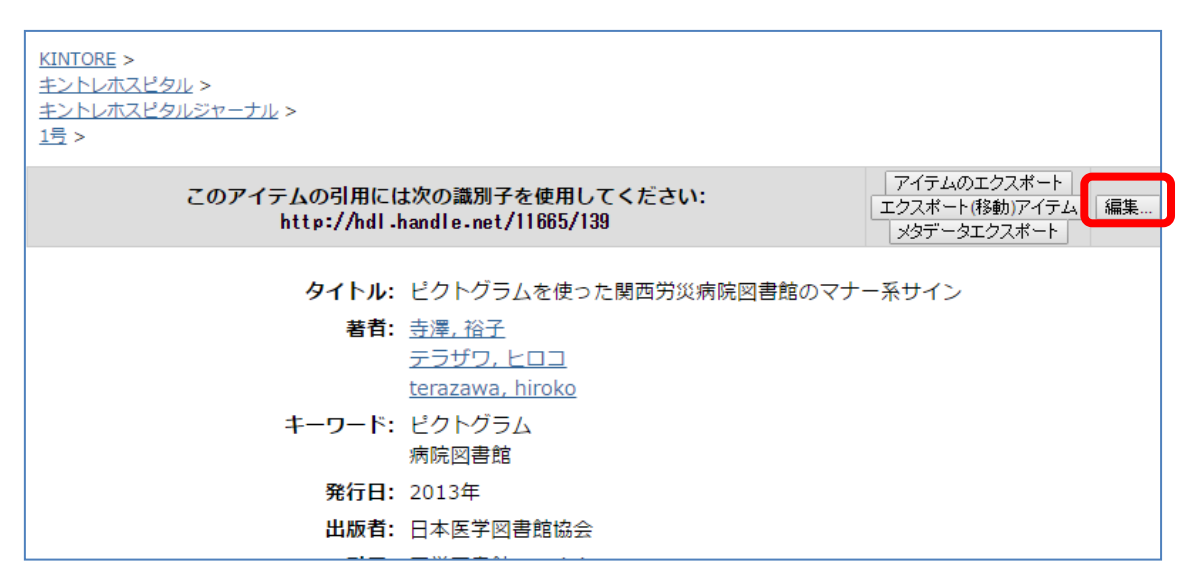

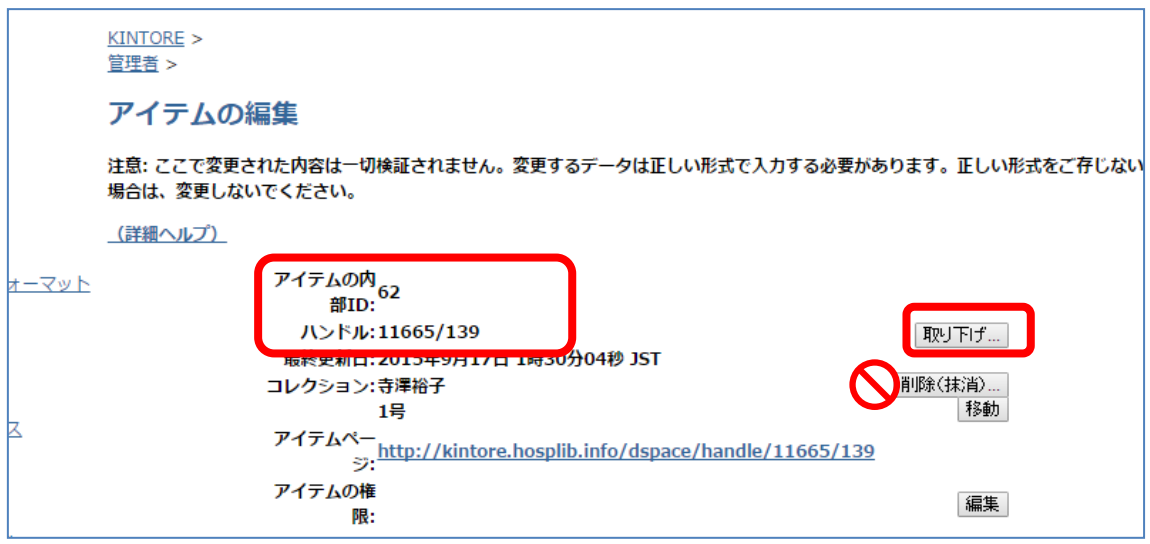

2)メールでリポジトリ部へ削除依頼する 件名「KINTORE 成果削除依頼」 送信先は ir@hosplib.info ①取り下げ日②ハーベスト済みかどうか③成果に割り当てられている番号(成果の編 集画面「11665/\*\*」の「\*\*」)④論文のタイトル。

## 2.コレクション、サブ・コミュニティの削除

すべての成果の削除を確認後に行う

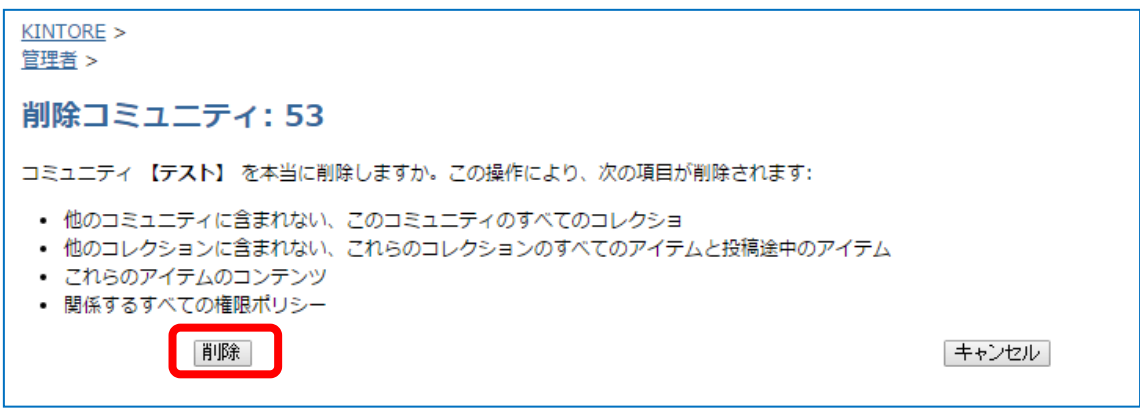

コミュニティの削除画面